# Requesting Post-Fund Data Corrections

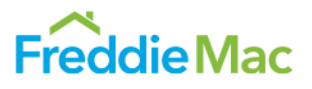

To submit post-fund data corrections to Freddie Mac, use the Post-Fund Data Correction Request (DCR) tool (henceforth referred to simply as *DCR*.). Because the DCR is subject to periodic updates, Freddie Mac recommends bookmarking the [Sell & Deliver](http://www.freddiemac.com/learn/deliver) Webpage for quick access to the most up-to-date version to avoid delays in processing your request. The purpose of this document is to help you access the DCR, understand its contents, and learn how to use it to submit your data corrections to Freddie Mac. The following topics are covered:

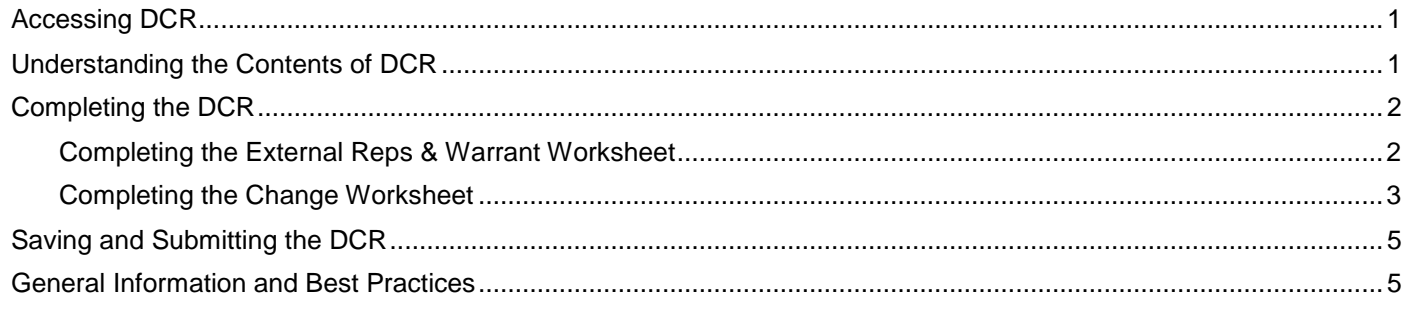

## <span id="page-0-0"></span>**Accessing DCR**

Follow these steps to access the Post-Fund DCR:

- 1. Navigate to [www.FreddieMac.com/learn/deliver/index.html.](http://www.freddiemac.com/learn/deliver/index.html)
- 2. Click **Post-Fund Data Correction Request (DCR)**.
- 3. Save the file, changing the filename to something appropriate to you.

#### <span id="page-0-1"></span>**Understanding the Contents of DCR**

The DCR is an Excel (.XLS) workbook containing three worksheets. You must complete the External Reps & Warrant and the Change worksheets before submitting the DCR to Freddie Mac for processing. The table that follows describes the contents of each worksheet.

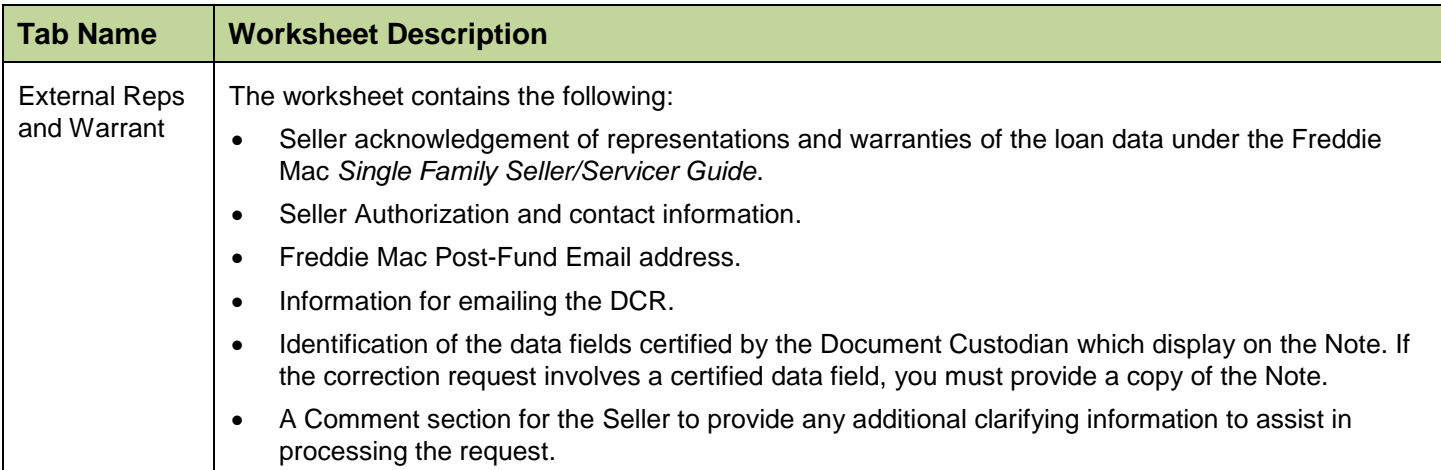

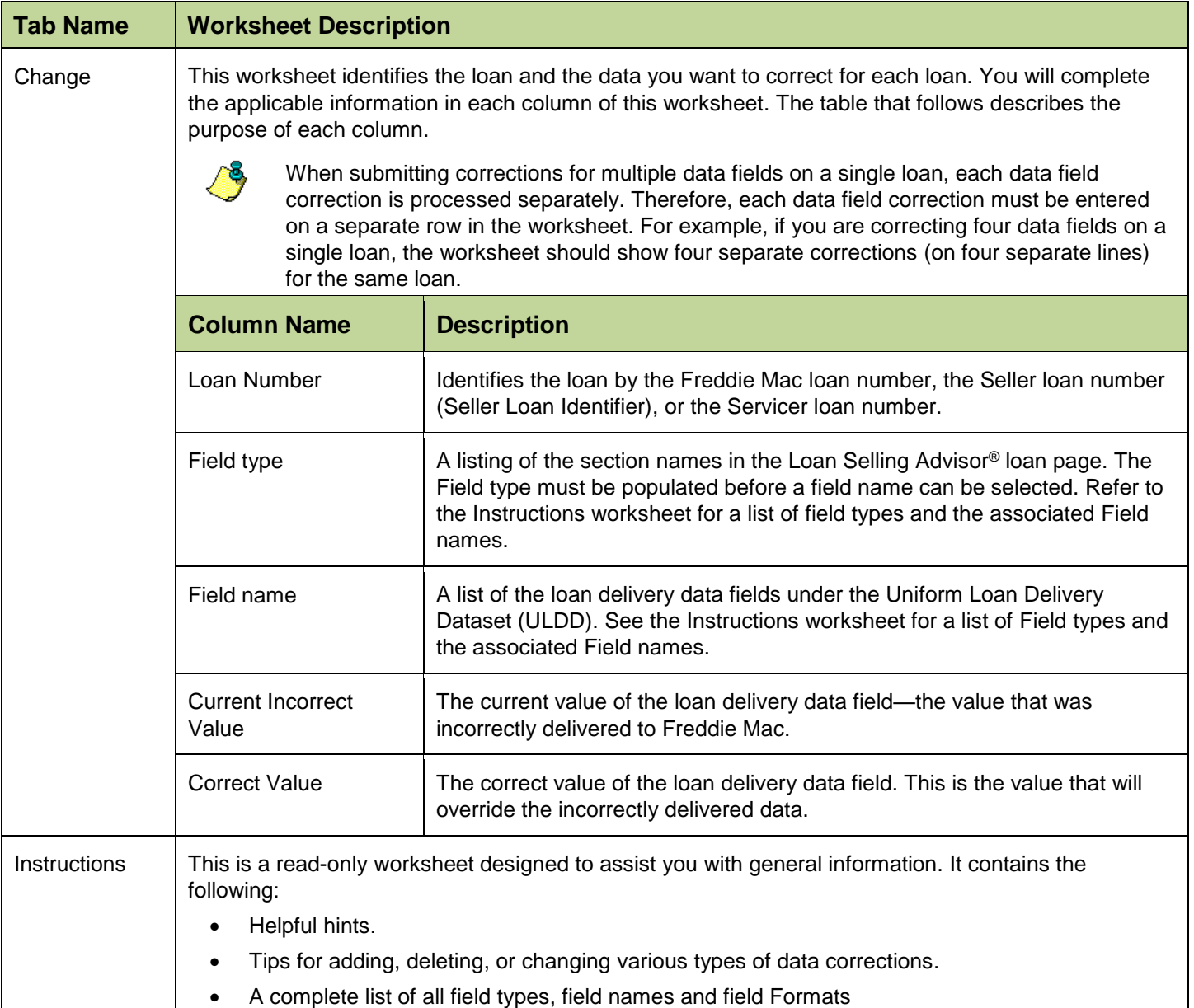

## <span id="page-1-0"></span>**Completing the DCR**

Before submitting the DCR, use the following instructions to complete the worksheets:

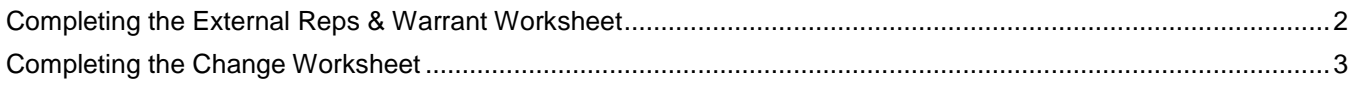

#### <span id="page-1-1"></span>*Completing the External Reps & Warrant Worksheet*

Complete the External Reps & Warrant worksheet by doing the following:

1. Click the **External Reps & Warrant** tab to open the worksheet.

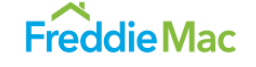

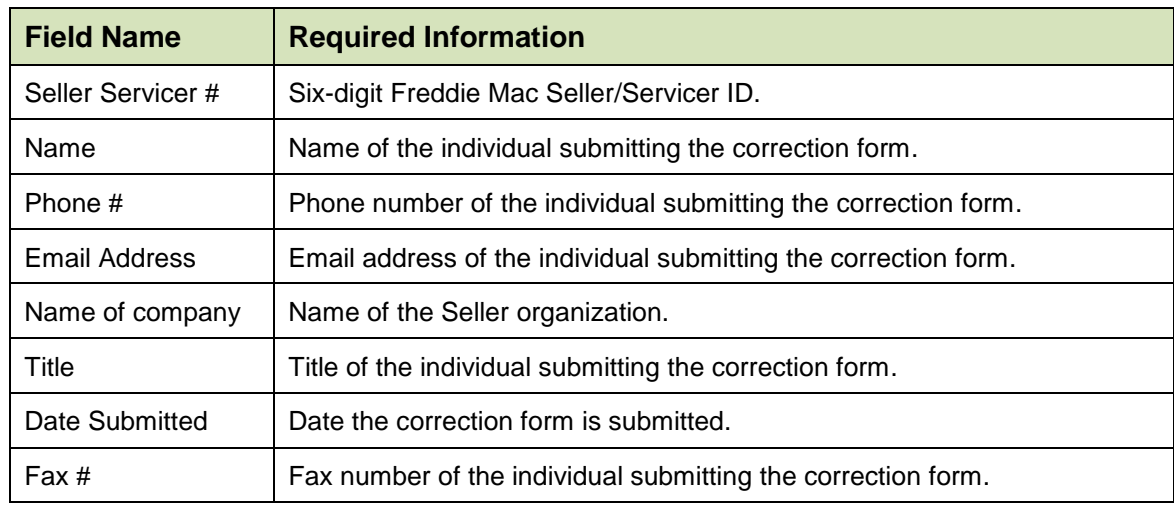

2. Complete all the information in the **Authorization** section:

- 3. Complete the comments section to assist Freddie Mac in processing the request. This section would include information such as the following:
	- a) Additional contact information for the individual or company submitting the correction request.
	- b) The reason the correction is being requested.
	- c) Clarification regarding supporting documents attached to the DCR.

#### <span id="page-2-0"></span>*Completing the Change Worksheet*

Complete the Change worksheet by doing the following:

1. Click the **Change** tab to open the worksheet, and follow the instructions in the table that follows:

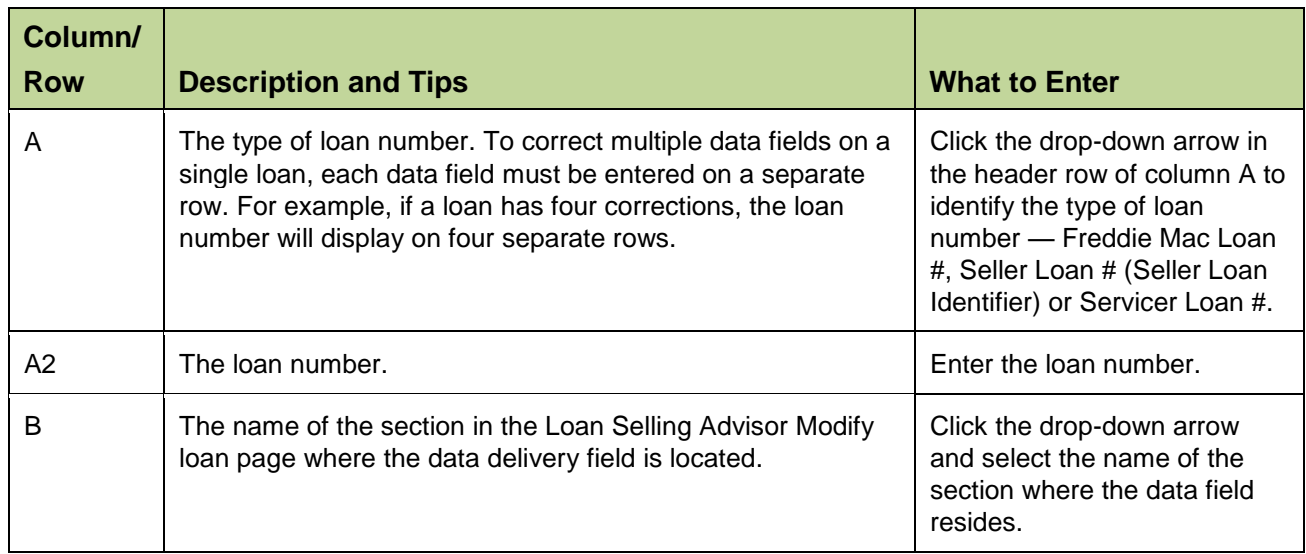

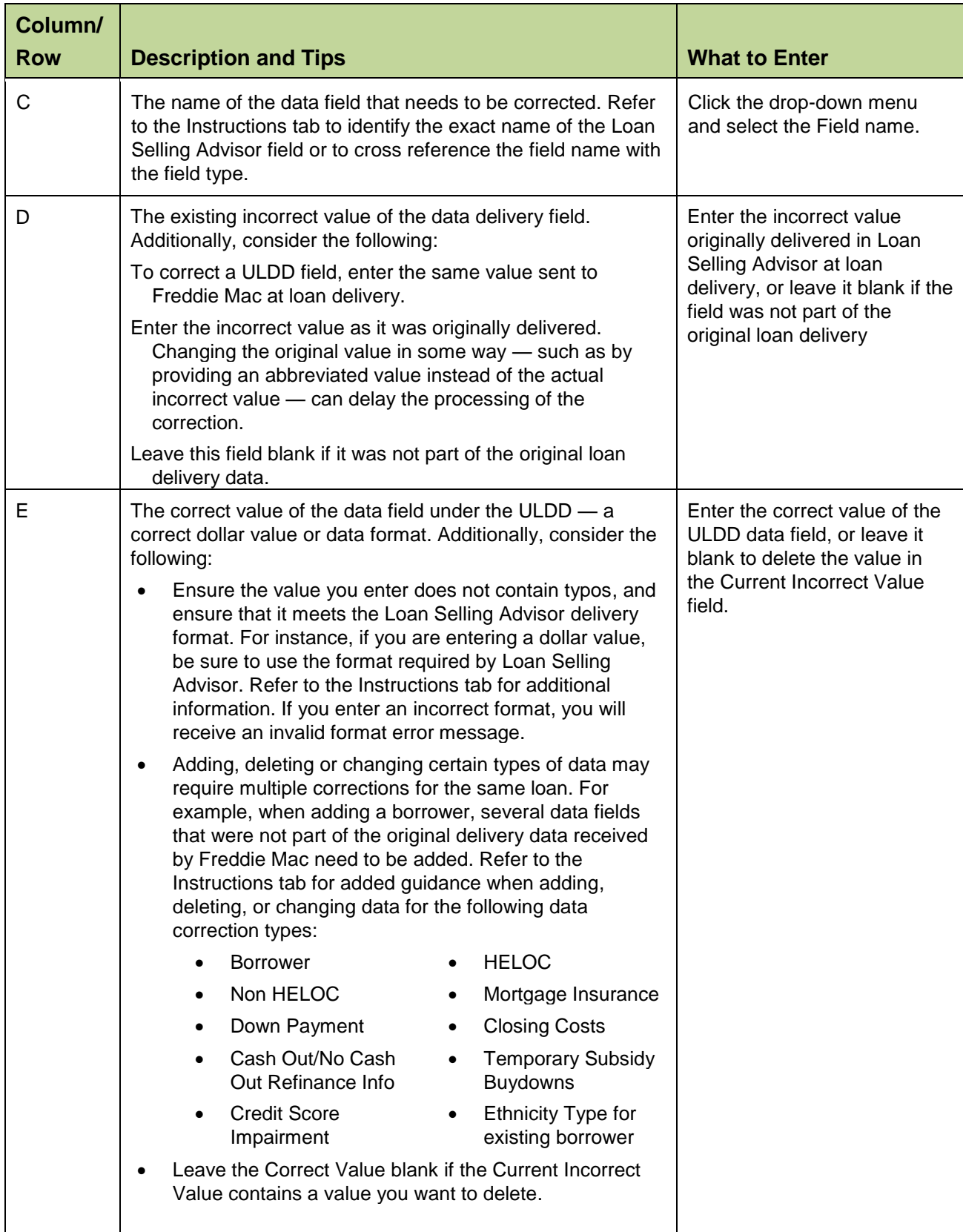

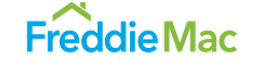

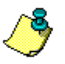

The Last Paid Installment Due Date (Formerly known as Due Date Last Paid Installment) may only be corrected through the Post-Fund Data Correction process if it was originally delivered incorrectly to Freddie Mac.

Correcting certain data fields, may inadvertently affect other data fields. For example, changing the Loan Purpose Type from Purchase to Refinance requires you to supply the Refinance Program Identifier in addition to other data points; therefore, it is important to pay close attention to the data you want corrected to ensure your request is complete.

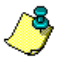

For fields with multiple occurrences — such as Down Payment Type and Closing Costs Funds Type — ensure all associated fields are entered, even if the dollar amount is not changing.

### <span id="page-4-0"></span>**Saving and Submitting the DCR**

Once all the required fields are completed, follow these steps to submit the form:

- 1. Save your Excel spreadsheet DCR.
- 2. Email the DCR to Post Fund@Freddiemac.com with an email subject line that contains your Seller ID number and the Freddie Mac loan number for the first loan listed on the change tab, as shown in the figure that follows.

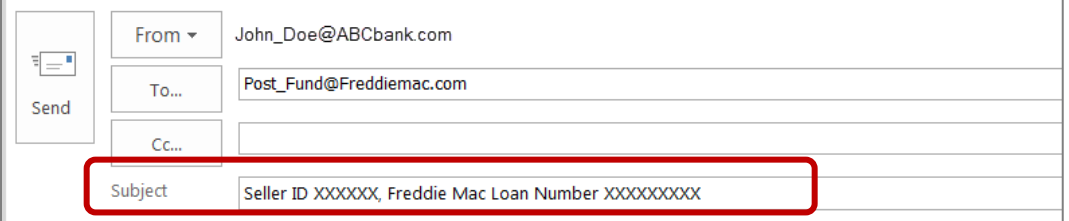

- 3. If you are requesting a correction for a data field that has been certified, you must attach a copy of the Note along with any additional supporting documents, when submitting the correction forms. Attachments must be submitted as PDF files.
- 4. Upon receipt of the request, you will receive a return email from [Post\\_Fund@Freddiemac.com](mailto:Post_Fund@Freddiemac.com) confirming that Freddie Mac
	- a) Received your request.
	- b) Will notify you within 48 hours if additional information is needed to complete the request.
	- c) Will forward another notification after processing the corrections.
- 5. Allow up to five business days for your request to be processed.

#### <span id="page-4-1"></span>**General Information and Best Practices**

The following contact and general information may be helpful:

- For questions regarding post-fund data corrections, contact Customer Support at 800-FREDDIE, or forward your correspondence to [Post\\_Fund@Freddiemac.com.](mailto:Post_Fund@Freddiemac.com)
- Freddie Mac encourages the use of an electronically secure method when sending email correspondence containing sensitive data.
- For corrections associated with servicing data or Service Loans, contact Customer Support at 800-FREDDIE, or contact your Freddie Mac Loan Servicing Representative.
- Incomplete requests will not be processed.
- Do not convert the DCR spreadsheet to a PDF document.

This document is not a replacement or substitute for the information found in *Freddie Mac Single-Family Seller/Servicer Guide* or terms of your Master Agreement or other Pricing Identifier Terms. © 2018 Freddie Mac